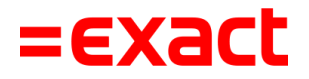

### **Samenvatting Exact PSD2-bankkoppeling voor Rabobank en Rabo BoekhoudKoppeling**

Bankoverzicht voor Multivers Online L, XL en Modulair

Versie: 1.2 Datum: 25 juli 2023

To all deliveries, transactions, services and licensing the Exact General Terms and Conditions apply, which are filed with the CoC Haaglanden. A copy will be sent to you upon request or can be downloaded from www.exact.com.

# Inhoud

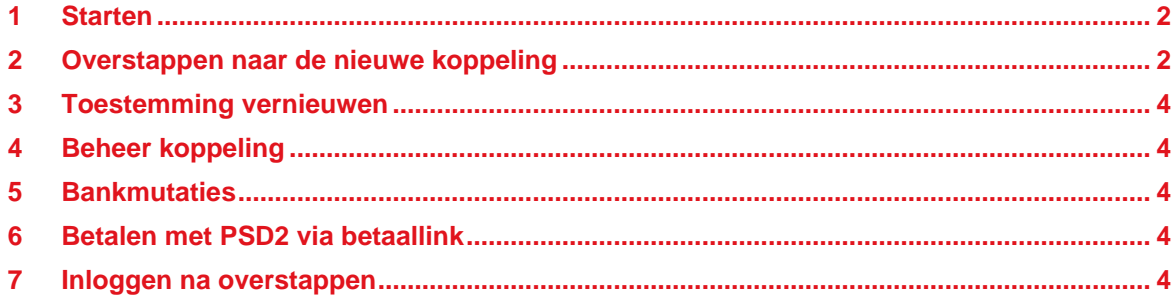

## <span id="page-2-0"></span>1 Starten

Ondernemers die nog werken in Multivers Online en een oude generatie bankkoppeling hebben met Rabobank, krijgen toegang tot een speciale pagina in Boekhoud Gemak waarin het mogelijk is om over te stappen naar de nieuwe bankkoppeling.

Ga naar<https://start.boekhoudgemak.nl/> om naar Boekhoud Gemak te gaan. Log in met de inloggegevens van Multivers Online. Dit is je u4bsw.nl-account. Je hebt hier toegang tot de administraties die je ook in Multivers Online gebruikt.

Het maken van een nieuwe bankkoppeling, het onderhouden van een bankkoppeling en het openen/kopiëren van de betaallink doe je vanuit de speciale pagina in Boekhoud Gemak. De werking in Multivers Online blijft hetzelfde; Dit geldt voor het importeren en verwerken van bankmutaties en voor het aanmaken van een betaalopdracht.

<span id="page-2-1"></span>Uitgebreide handleidingen per product zijn beschikbaar op [onze speciale webpagina.](https://www.exact.com/nl/producten/bankkoppelingen/rabobank)

## 2 Overstappen naar de nieuwe koppeling

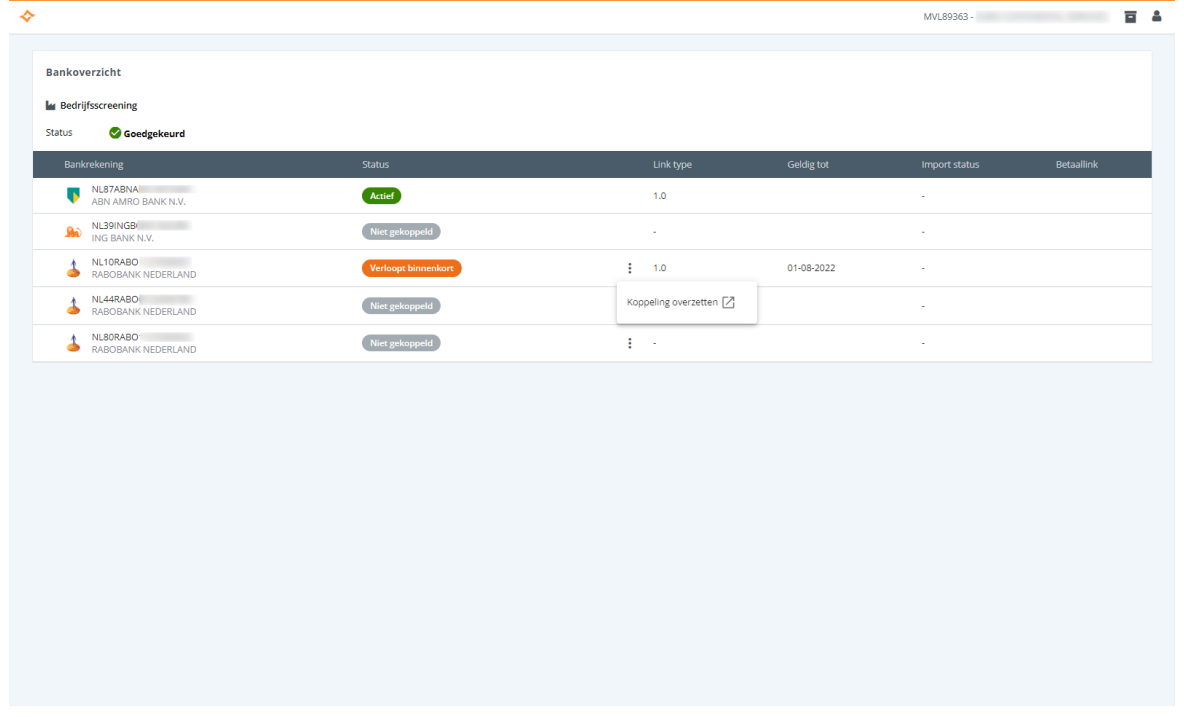

Selecteer vanuit het Bankoverzicht in het context menu ( $\dot{i}$ ) de optie 'Koppeling overzetten'.

Volg de stappen in de wizard.

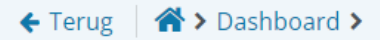

### Bankkoppeling

#### Nieuwe bankkoppeling maken

Om een nieuwe bankkoppeling te maken, dienen onderstaande stappen doorlopen te worden.

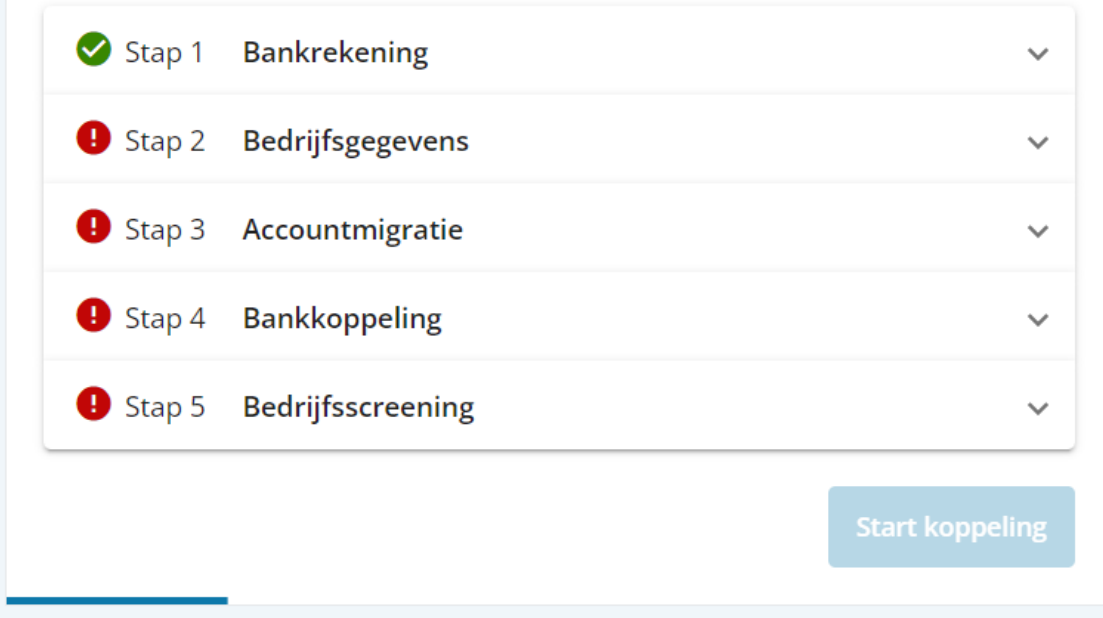

Toelichting op de stappen:

#### **Stap 1: Bankrekening**

Er wordt gecontroleerd of het type bankrekening is ingevuld.

#### **Stap 2: Bedrijfsgegevens**

Er wordt gecontroleerd of de velden in de bedrijfsgegevens zijn ingevuld.

#### **Stap 3: Accountmigratie**

Overzetten van je Boekhoud Gemak-account naar een Exact-account. Deze eenmalige stap kan ook vooraf worden uitgevoerd. De inloggegevens van Multivers Online wijzigen niet.

#### **Stap 4: Bankkoppeling**

Afhankelijk van het type bankrekening kun je kiezen voor:

#### • **Exact PSD2-bankkoppeling**

Exact heeft een uitgebreide PSD2-vergunning van De Nederlandsche Bank. Met een Exact PSD2-bankkoppeling worden je bankgegevens minimaal vier keer per dag bijgewerkt. Alleen voor betaalrekeningen en privérekeningen kan een Exact PSD2 bankkoppeling worden gemaakt. Met dit type koppeling is het niet mogelijk om incassoopdrachten te maken. Voor spaarrekeningen en G-rekeningen zal gebruik gemaakt moeten worden van een koppeling die wordt aangeboden door de bank. Deze koppeling is niet gebaseerd op PSD2.

#### • **Rabo BoekhoudKoppeling**

Dit is een boekhoudkoppeling van de bank. Afhankelijk van je huidige pakket bij Rabobank is het mogelijk dat Rabobank kosten in rekening brengt voor de koppeling. Raadpleeg

hiervoor de tarievenpagina van Rabobank. Daarnaast kan Exact in de toekomst mogelijk ook kosten in rekening brengen voor deze Rabo BoekhoudKoppeling, bijvoorbeeld als Rabobank hiervoor kosten in rekening brengt bij Exact. Met dit type koppeling kun je ook incasso-opdrachten maken.

#### **Stap 5: Bedrijfsscreening**

<span id="page-4-0"></span>Dit is alleen verplicht voor Exact PSD2-bankkoppeling.

### 3 Toestemming vernieuwen

Voor de Exact PSD2-bankkoppeling moet je elke 180 dagen de toestemming voor toegang tot je bank vernieuwen. Dit kan vanuit het Bankoverzicht.

### <span id="page-4-1"></span>4 Beheer koppeling

<span id="page-4-2"></span>Vanuit het Bankoverzicht kun je ook de bestaande koppelingen beheren.

### 5 Bankmutaties

Met de Exact PSD2-bankkoppeling worden de bankmutaties minimaal 4 keer per dag ingelezen. Rabo BoekhoudKoppeling leest de bankmutaties slechts één keer per dag in, net zoals bij de huidige 1.0 koppeling.

In het Bankoverzicht kun je de optie automatisch matchen en verwerken aan- of uitzetten. Wanneer je een oude bankkoppeling hebt overgezet, dan wordt de instelling van de oude bankkoppeling overgenomen. Bij het maken van een nieuwe bankkoppeling staat deze optie standaard uit.

## <span id="page-4-3"></span>6 Betalen met PSD2 via betaallink

Nadat je in Multivers Online de betaling(en) hebt verstuurd naar de bank, wordt er een betaallink gegenereerd. In Boekhoud Gemak kun je vanuit het Bankoverzicht deze betaallink openen of kopiëren. Met de betaallink geef je de bank opdracht om de betaling(en) te laten verwerken. Klik op de betaallink om direct naar je bankomgeving te gaan. Wanneer je geen toegang hebt tot de bankomgeving kun je de link kopiëren en beschikbaar stellen aan iemand die wel toegang heeft.

### <span id="page-4-4"></span>Inloggen na overstappen

Tijdens het maken van een nieuwe bankkoppeling moet je account gemigreerd zijn naar een Exact-account. Na de migratie van je account log je in Boekhoud Gemak in met het e-mailadres dat je hebt opgegeven bij de accountmigratie.

Het inloggen in Multivers Online blijft ongewijzigd: hier log je in met je u4bsw.nl-account.